# TIME TRACKING & INVOICING SETUP INSTRUCTIONS

### 1) UPDATE YOUR USER COST & BILL RATE\*

- navigate to > admin > users
- click to open the User
- scroll to Billing Details and enter Bill and Cost Rates

\*You MUST have a bill rate in order to create and send Time and Material invoices.

| C Timesheet            |                  |                  |                            |             |    |
|------------------------|------------------|------------------|----------------------------|-------------|----|
| Accounts               | •                |                  |                            | ~           |    |
| Projects               | $\oplus$         |                  | <u>م ( ۳ ) کی ا</u>        | Ш           |    |
| Reporting              | System Languages |                  | Users Webhooks             | Audit Logs  |    |
| Prebuilt Reports       |                  | dim n ( A)       |                            |             |    |
| O Admin                | Ċ                | dinvy 🎊          |                            |             | AS |
|                        | Reporting        | Dashboard        | <b>V</b>                   |             |    |
|                        |                  | C Timesheet      | ↔ Edit User                |             |    |
|                        |                  | Accounts         |                            |             |    |
|                        |                  | Projects         | Fist Name *                | Last Name * |    |
|                        |                  | invoices         | amanda.joy.stein@gmail.com | Roles *     |    |
|                        |                  | Reporting        | _ Start Date*              | Sins .      |    |
|                        |                  |                  | 03/31/2023                 | Active      |    |
|                        |                  | Prebuilt Reports | UTC (UTC 00:00)            |             |    |
|                        |                  | 🔿 Admin          |                            |             |    |
|                        |                  |                  | Rilling Details            |             | ^  |
|                        |                  |                  | Cost Rate *                |             |    |
| Bill Rate *            |                  |                  |                            |             |    |
| Bill Rate *<br>\$ 0.00 |                  |                  | \$ 0.00                    |             |    |

# 2) ADD USERS

- navigate to > admin > users
- click "+Create User"
- add user details
- select their role
  - Contractor/Time Entry time entry access
  - General/Manager team member and project access
  - Admin/Super Users full access w/ invoices
- click create and an email will be sent for them to verify their account.

**Note:** You are required to enter cost rate for each user. If you don't use cost rate, enter in \$1 or an estimate to display profit and margin.

### 3) UPDATE YOUR DEFAULT BILLING ENTITY

 navigate to > admin > billing entity

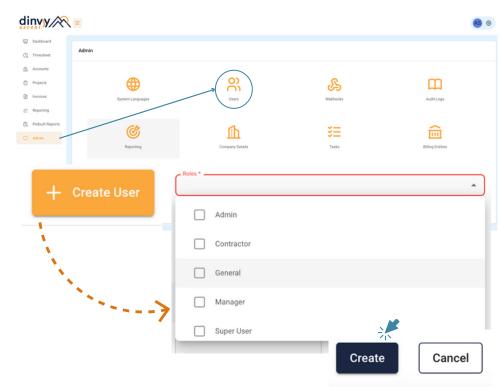

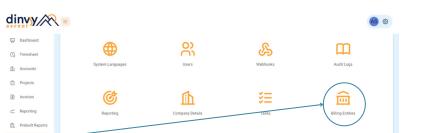

- click to on "Default Billing Entity"
- enter your Company Name and Address (this is the information that will appear on your Invoices)
- Upload logo and enter your bank/remittance information
- Ann

   Image: Status
   Image: Status
   Image: Status
   Image: Status
   Image: Status
   Image: Status
   Image: Status
   Image: Status
   Image: Status
   Image: Status
   Image: Status
   Image: Status
   Image: Status
   Image: Status
   Image: Status
   Image: Status
   Image: Status
   Image: Status
   Image: Status
   Image: Status
   Image: Status
   Image: Status
   Image: Status
   Image: Status
   Image: Status
   Image: Status
   Image: Status
   Image: Status
   Image: Status
   Image: Status
   Image: Status
   Image: Status
   Image: Status
   Image: Status
   Image: Status
   Image: Status
   Image: Status
   Image: Status
   Image: Status
   Image: Status
   Image: Status
   Image: Status
   Image: Status
   Image: Status
   Image: Status
   Image: Status
   Image: Status
   Image: Status
   Image: Status
   Image: Status
   Image: Status
   Image: Status
   Image: Status
   Image: Status
   Image: Status
   Image: Status
   Image: Status
   Image: Status
   Image: Status
   Image: Status
   Image: Status
   Image: Status
   Image: Status
   Image: Status
   Image: Status
   Image: Status
   Image: Status
   Image: Status
   Image: Status
   Ima

#### 4) CREATE YOUR FIRST PROJECT

- navigate to > projects
- click "+ Create Project" button
- add an Account and enter project details
  - description
  - project budget
  - estimated hours
  - your updated billing entity appears here
  - start and end date
- select contract terms (see below)
- click create

## **5) SET UP CONTRACT TERMS**

- Time and Material
  - users hours and rates will appear in Invoices
- Fixed Bid
  - from your project dashboard, navigate to the Billing Tab
  - click "Create Flat Fee"
  - enter Name, Effective Date & Description
  - select Quantity, Currency, & Price per Unit
  - click "**Create**" this fee is now available to be invoiced

|                                        | Project Dashboard                |                                                                                                    | Start Date: 06/15/2023   End Date: 06/15/2<br>Project Status: In Project |
|----------------------------------------|----------------------------------|----------------------------------------------------------------------------------------------------|--------------------------------------------------------------------------|
|                                        | General Marketing<br>Dinvy LLC   |                                                                                                    | 🗄 Dashboard 🔠 Details 🔗 Team 🕝 Billin                                    |
|                                        | S Flat Fees                      |                                                                                                    |                                                                          |
|                                        | Flat Fee List                    | and the second second sec | + Create Flat Fee                                                        |
| etails                                 |                                  | 1º                                                                                                    |                                                                          |
| Name *<br>August Marketing Activi      | ity                              | Active                                                                                                    | •                                                                        |
| Effective Date *<br>07/29/2023         |                                  |                                                                                                    |                                                                          |
| Description<br>10 Hours of Marketing a | activity for the month of August |                                                                                                    |                                                                          |
|                                        |                                  |                                                                                                    | C                                                                        |
| lling                                  |                                  |                                                                                                    |                                                                          |
| Billable *                             |                                  | Chargeable *                                                                                                    |                                                                          |
| Quantity *                             |                                  | Currency *                                                                                                    | •                                                                        |
| Unit                                   |                                  | Price Per Unit *                                                                                                    |                                                                          |
|                                        |                                  | \$ 1,000.00                                                                                                    |                                                                          |
| ea.                                    |                                  | Invoice Amount                                                                                                    |                                                                          |

# 6) EDIT OR ADD TASKS\*

\*You can skip this step and use the prebuilt tasks if you'd like

- navigate to admin > tasks
- to edit a prebuilt task click on a task line and update the name and description
- to add a task click "+Create Task" and

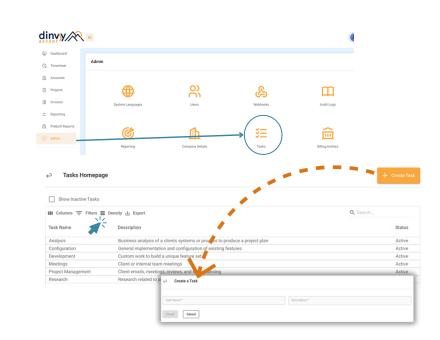

| nyy / X          |                 |                       |                          |                       |                     |                | JT (        |
|------------------|-----------------|-----------------------|--------------------------|-----------------------|---------------------|----------------|-------------|
| Dashboard        | Projects Hor    | menage                |                          |                       |                     |                | ite Project |
| Timesheet        | Trojecto Hor    | nepuge                |                          |                       | -                   |                | te Project  |
| Accounts         | Show Inact      | tive Projects 🗌 Show  | Closed Projects          |                       |                     |                |             |
| Projects         | III Columns \Xi | F Filters 🗮 Density 🛃 | , Export                 | •                     |                     | Q Search       |             |
| Invoices         | Project Name    |                       | Account Name             | Hours by              | Week Hours by Month | Project Status |             |
|                  | New Project     |                       | Company                  | 2h 0m                 | 2h 0m               | In Progress    | *           |
| Reporting        | Sample          |                       | Sample                   | 0h 10m                | 0h 10m              |                | -           |
| Prebuilt Reports |                 | dinvy 🔊               |                          |                       |                     |                | <b>J</b> 0  |
|                  |                 | Dashboard             | Create a Project         |                       |                     |                |             |
|                  |                 | Accounts              | Details                  |                       |                     |                |             |
|                  |                 | D Projects            |                          |                       |                     |                |             |
|                  |                 | f Invoices            | Account*                 | + Create Account Proj | ect Name *          |                |             |
|                  |                 | 🗠 Reporting           | Description *            | Proj                  | ect ID              |                |             |
|                  |                 | 段 Prebuilt Reports    | Project Budget*          |                       | ated Hours *        |                |             |
|                  |                 | 🔿 Admin               | Contract Terms *         |                       | Entry               |                | ¥           |
|                  |                 |                       | 51art Date<br>07/27/2023 | 07/3                  | 17/2023             |                | Ĩ           |
|                  |                 |                       | Project Bates*           | •                     |                     |                | Ŀ           |
|                  |                 |                       | In Progress              | •                     |                     |                |             |
|                  |                 |                       | Create                   |                       |                     |                |             |

add the task name and description.

**Note:** the task description is what will appear on your invoices

## 7) TRACK TIME TO PROJECTS

- navigate to > timesheets
- select Timer, Day, or Week

Day/Week Timesheets:

- click "+Add Record"
- select an Account, Project and Task
- enter time & click save

#### Timers:

- click "Add Timer"
- start a Timer
- prior to submitting select an Account/Project and a Task
- multiple timers can be added
- start and pause timers as needed
- click "Submit Time Entries" to clear the page and add timers to your timesheet
- remember! you can always manually edit your time and date

optional - add internal and external notes for reporting

## 8) CREATE AN INVOICE

- navigate to > invoices
- click "+ Create Invoice"
- adjust dates if needed (default dates are set to the previous month for ease of billing)
- select an Account to bill
- on the Account Detail page, you can
  - Select individual projects
  - Group projects together
  - Select/remove individual line items to add to the invoices
- click "+ Save and Review" at the top of the screen

| linvy 🎊            | 2 =                |                                           |                                           |              |                 |              |                     |              |              |                           |        | AS 🐵 |
|--------------------|--------------------|-------------------------------------------|-------------------------------------------|--------------|-----------------|--------------|---------------------|--------------|--------------|---------------------------|--------|------|
| Dashboard          |                    |                                           |                                           | < 2          | 4 Jul - 30 J    | ul >         |                     |              |              |                           | DAY    | WEEK |
| 3 Timesheet        | 8                  | Hours Logged<br>5h 31m                    | Admin Time<br>Backend Development         | 1            | Weekly<br>32h 0 |              |                     |              | ٢            | lours Logger<br>17% / 26h |        |      |
| Accounts           | + ADD RECO         |                                           | Client Meetings<br>Content Creation       |              |                 |              |                     |              |              |                           |        |      |
| ] Invoices         | Account            | Project                                   | Editing<br>Email Marketing                | Mon<br>07/24 | Tue<br>07/25    | Wed<br>07/26 | <b>Thu</b><br>07/27 | Fri<br>07/28 | Sat<br>07/29 | Sun<br>07/30              | Total  |      |
| C Reporting        |                    |                                           | Internal Meetings<br>Organic Social Posts | 2h 30m       | 0h 0m           | 0h 0m        | 0h 0m               | 3h 1m        | 0h 0m        | 0h 0m                     | 5h 31m |      |
| h Prebuilt Reports | Accþunt 🔺          | Project 🔺                                 | Project Management<br>Task 🔺              | 0h 0m        | 0h 0m           | 0h 0m        | 0h 0m               | 0h 0m        | 0h 0m        | 0h 0m                     | 0h 0m  | 6    |
| ) Admin            | Lonesome Labs      | Website updates                           |                                           |              |                 |              |                     |              |              |                           |        |      |
|                    | Dinvy LLC          | DA - Milwaukee Trial Us                   | sers Admin Time                           | 1h 0m        | 0h 0m           | 0h 0m        | 0h 0m               | 1h 0m        | 0h 0m        | 0h 0m                     | 2h 0m  | 0    |
|                    | Vacation<br>Sample | General Marketing<br>Organic Social Media | end Development                           | 0h 0m        | 0h 0m           | 0h 0m        | 0h 0m               | 0h 1m        | 0h 0m        | 0h 0m                     | 0h 1m  | 1    |
|                    |                    | Admin Time                                | ernal Meetings                            | 0h 30m       | 0h 0m           | 0h 0m        | 0h 0m               | 1h 0m        | 0h 0m        | 0h 0m                     | 1h 30m | Û    |
|                    |                    | Marketing Support - J                     | Editing                                   | 1h 0m        | 0h 0m           | 0h 0m        | 0h 0m               | 1h 0m        | 0h 0m        | 0h 0m                     | 2h 0m  | ⑪    |

| di       | dinyy 💦 🗉 🚳      |   |                                                     |  |       |                               |                |           |     |
|----------|------------------|---|-----------------------------------------------------|--|-------|-------------------------------|----------------|-----------|-----|
| Ţ        | Dashboard        |   |                                                     |  |       |                               |                |           |     |
|          | Timesheet        | Ħ | 0 Jul 28, 2023                                      |  | ۵m    | anda Stein's Timesheet        | User<br>Amanda | Photo     |     |
| ſħ       | Accounts         |   |                                                     |  | 7.111 |                               | Amanda         |           |     |
| ۵        | Projects         |   | Add Timer                                           |  |       |                               |                | TIMER DAY | WED |
| 3        | Invoices         |   | Account and Project *<br>DA - Milwaukee Trial Users |  | •     | Task*<br>Organic Social Posts | ×              | Pause 00  |     |
| $\simeq$ | Reporting        |   | Internal note                                       |  |       | External note                 |                | 00:00:18  |     |
| a        | Prebuilt Reports |   |                                                     |  |       |                               |                |           |     |
| 0        | Admin            |   | Account and Project *                               |  | •     | Task *                        | *              | Start Þ   | ~   |
|          |                  |   | Internal note                                       |  |       | External note                 |                | 00:00:00  | Û   |
|          |                  |   |                                                     |  |       |                               |                |           |     |
|          |                  |   | Account and Project *                               |  | *     | Task*                         | *              | Start D   | 向   |
|          |                  |   | Internal note                                       |  |       | External note                 |                | 00:00:00  |     |
|          |                  |   |                                                     |  |       |                               |                |           |     |
|          |                  |   |                                                     |  |       |                               |                |           |     |

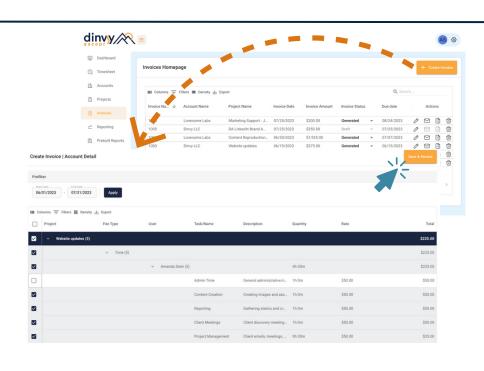

# 9) GENERATE & SEND AN INVOICE

- on the Invoice Review screen you can
  - Add a discount
  - Set your payment terms
- then, click "Generate Invoice"
- find the newly generated invoice on the Invoices Homepage
- select or enter the billing email address and send!

**Note:** on your account details page, you can set default invoice recipients that will appear when you're ready to send the invoice.

|                                                                                     |                                            |                                      | Cancel       |
|-------------------------------------------------------------------------------------|--------------------------------------------|--------------------------------------|--------------|
| Name: Giola Creative HQ<br>Address:<br>2335 North Brookfield Road<br>280004/infl, W | Phone:<br>Email: amanda joystein@gmail.com | Currency: USD                        | dinyy        |
| tails<br>even bab<br>98/91/2023                                                     | Invest Dava<br>Davit<br>1001               | Payment Terms A Due on Receipt Net 7 | - 08/01/2023 |
| Summary                                                                             | ubtotal: \$175.00                          | Net 14<br>Net 30                     |              |

| autt<br>ly to | Email Invoice Cancel |
|---------------|----------------------|
|               |                      |
|               |                      |
|               |                      |

#### For additional support

Reach out to our team via email: help@dinvy.com

#### **Or head to our Help Center:** https://dinvy-ascent.freshdesk.com/support/solutions